# **GCM-S** 5位數顯示型多功能訊號隔離傳送器 **操作手冊**

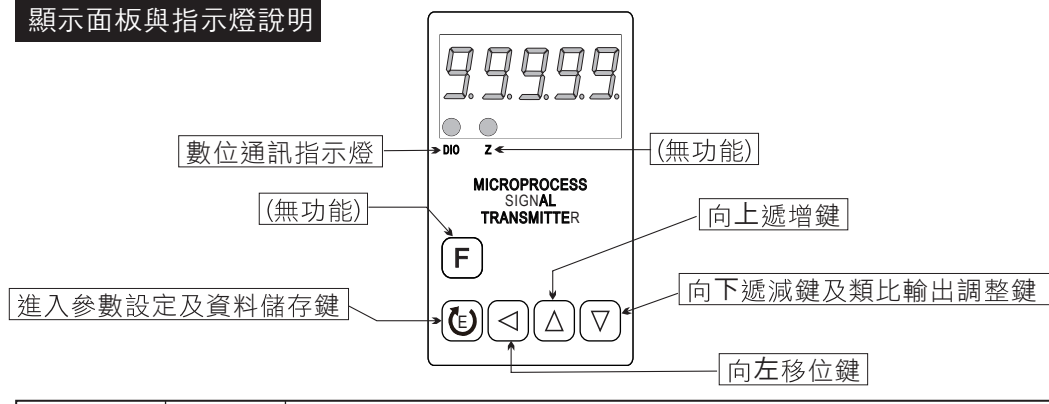

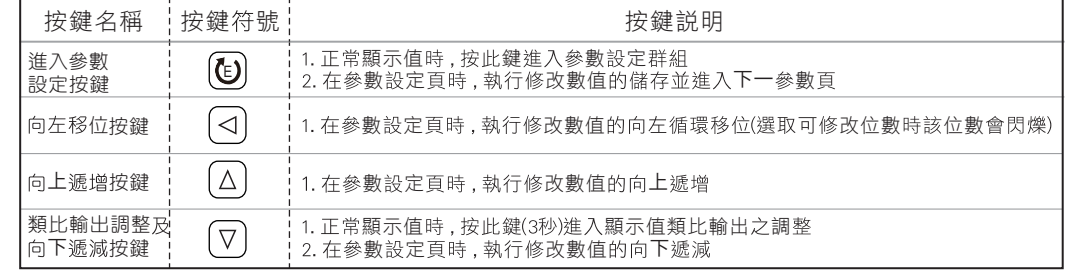

下操作流程畫面皆為**(設定頁代號)** , 而可供修改之**(設定值)**會與**(設定頁** 

- 改**(設定值)**皆以<u>,</u>左移按鍵 (<),遞增按鍵 (△),遞減按鍵 (∇) 修改並於修改完成後務必按 進入參數設定鍵 (9) 始能完成
- 3.若有修改通關密碼則務必牢記, 否則以後無法再度進入(參數設定)
- 在 面㾣同時 按鍵 按鍵 可 回正常顯示 面

### 快速設定操作流程

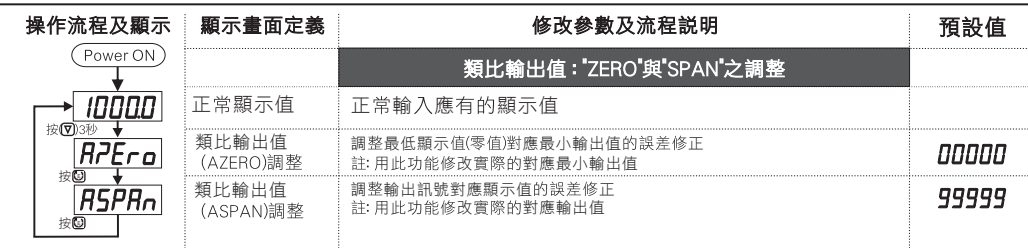

- 說明: 1. 參數設定架構分為 "系統參數(sys)""類比輸出(aop)" "數位通訊(dop)" 三組可修改參數的 "群組"主頁
	- 位鍵(ଏ))" 進行群組主頁之間 的循環切換 ,並用 "進入參數設定鍵 @ 進入頁內修改所需要的功能及設定值
	- 3. 有些功能若無訂製則其設定頁會有顯示亦可修改但功能是不存在

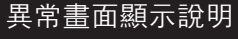

 $F - \Pi$ 

■ ※如發生下述情形請將輸入端移開並查明接線是否正確,如無回復其他畫面則請送廠維修

1. EEPROM 讀取/寫入 時受外部干擾或超次(約100萬次)而發生錯誤 2. EEPROM 寫入超次(約100萬次)請斷電重新開機,如還顯示E-00,請執行下列步驟; 顯 是 回 設值 b. 按(个)(人) 顯擇YES, 然後按鍵返回正常顯示值

## 操作流程及顯示

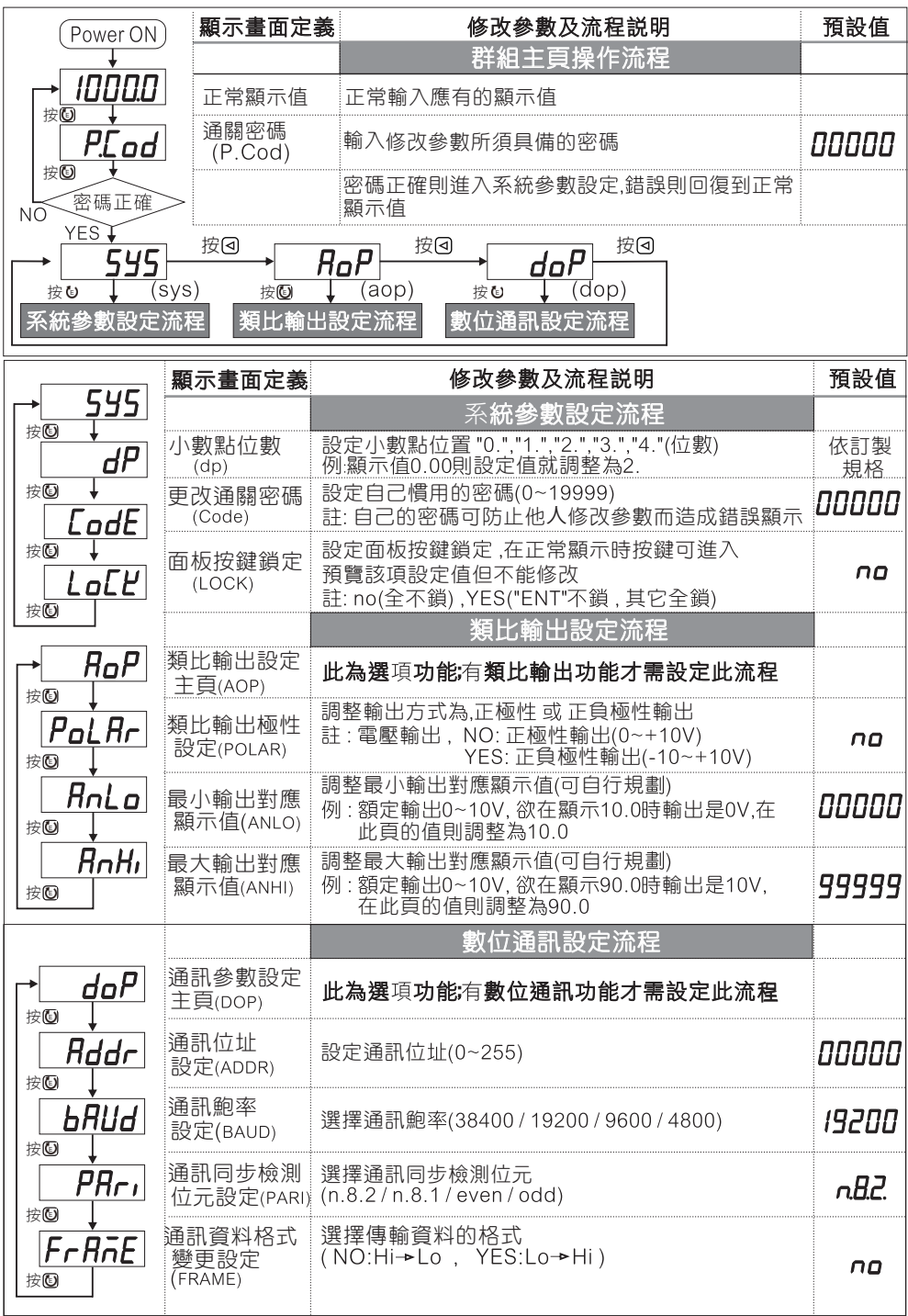

# 數位通訊協定位址表

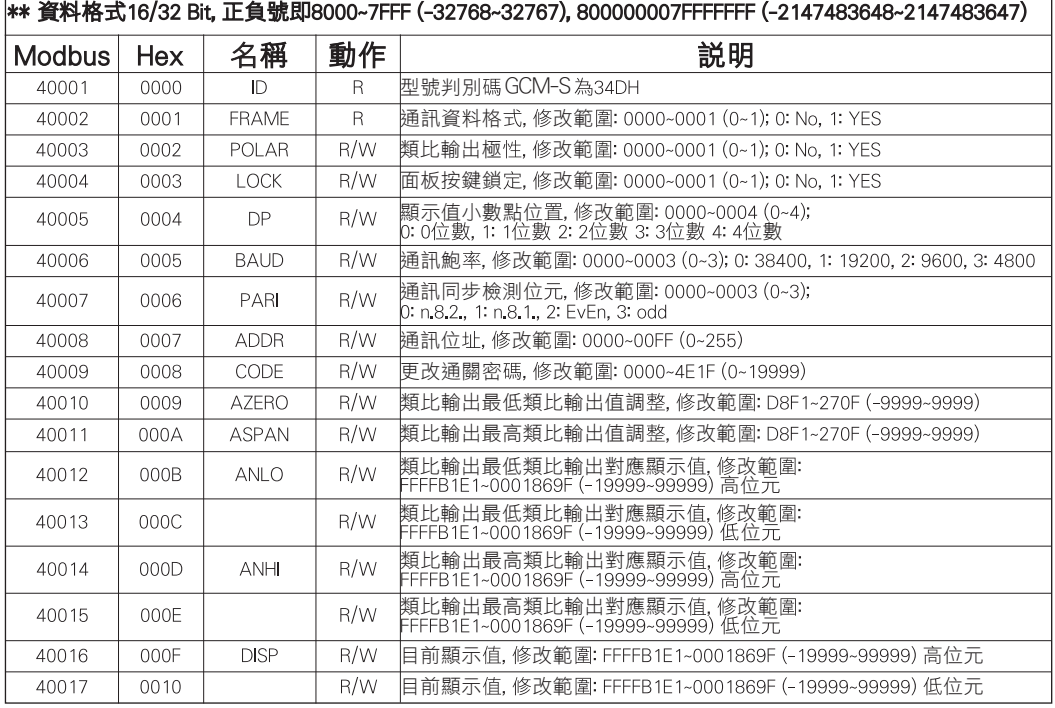